# Caster Quick Reference

### 1. Numbers

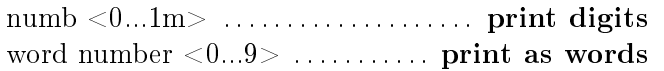

# 2. Alphabet  $a$

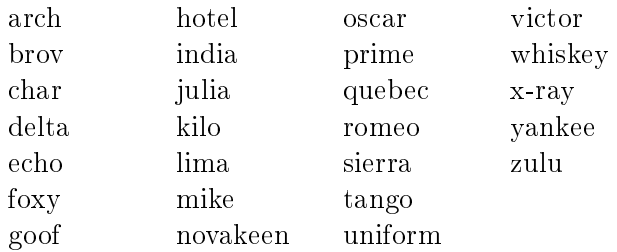

# 3. Punctuation

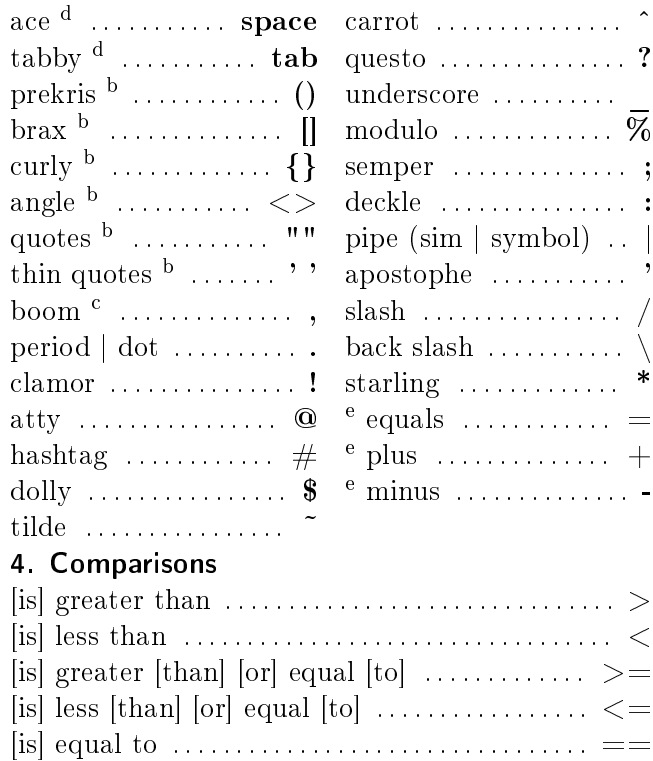

 $e^e$ Prefix with "long" to get spaces either side

# 5. Directions

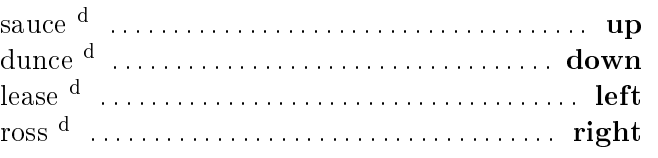

# 6. Editing

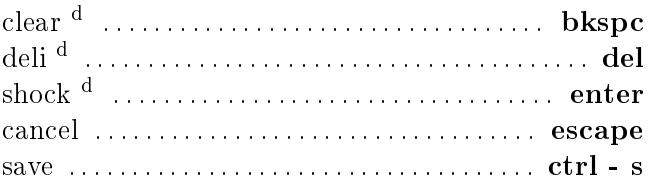

# 7. Selection, movement

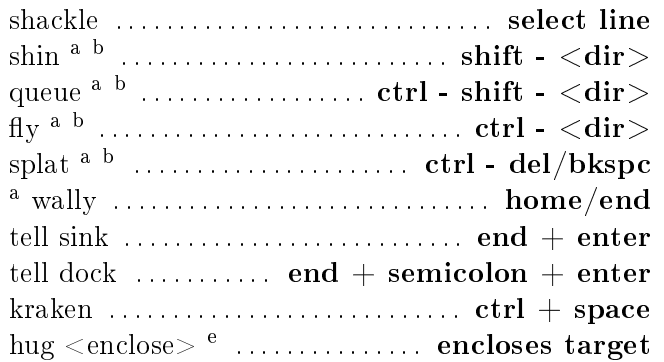

# 8. Copy and paste

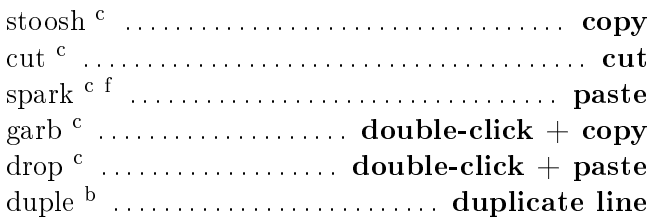

 ${}^{d}$ Repeatable by saying number after

<sup>a</sup>Takes optional direction parameter, one of the direction keys from table (5)

 $<sup>b</sup>$ Takes optional number parameter for repetition</sup>

 $e^e$ Takes prekris, brax, curly, angle, [thin] quotes

 $c$ <sup>c</sup>Takes optional number parameter, which is used to determine a persistent clipboard slot

 ${}^f$ Takes optional formatting parameters, e.g. "spark tie"

# 9. Programming core

enable <language> . . . . . . . . . . . activate module

and or not to console

not

true false

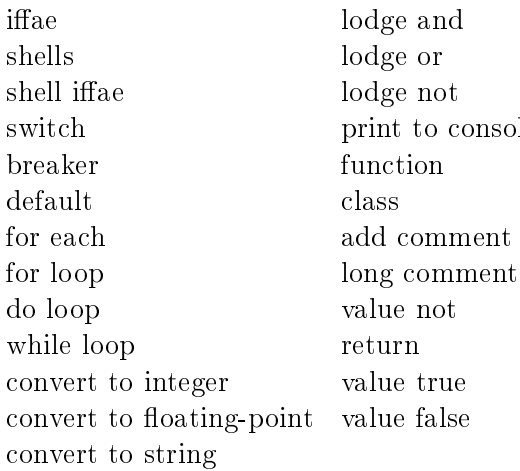

#### 10. Text formatting  $C = 11 - 12 - 12$

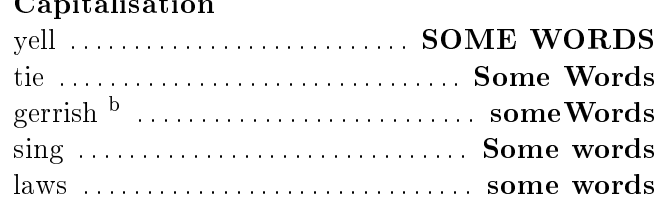

# Spacing

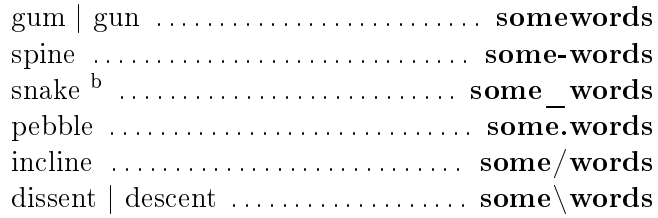

Capitalisation and spacing can be combined into a single command. Whether combining or not, they must be suffixed by "bow" and then dictation to format (ex: "tie snake some words")

 ${}^{a}$ Prefix with "big" for capitals

 $b$ Left key is pressed after

<sup>&</sup>lt;sup>c</sup>Space bar is pressed after

 ${}^d$ Repeatable by saying number after

<sup>&</sup>lt;sup>a</sup>See the CCR languages quick reference in the docs for details of the language specific commands.

 $^{b}$ gerrish defaults to gum, snake to laws

# 11. Format setting

set [big] format <capitalisation> <spacing> [bow] Set a standard/[secondary] format

[big] format <dictation> . . . . . . . . . . . . . . . . . . . . . . . .

Apply the standard/[secondary] format to dictation

# 12. Mouse replacement

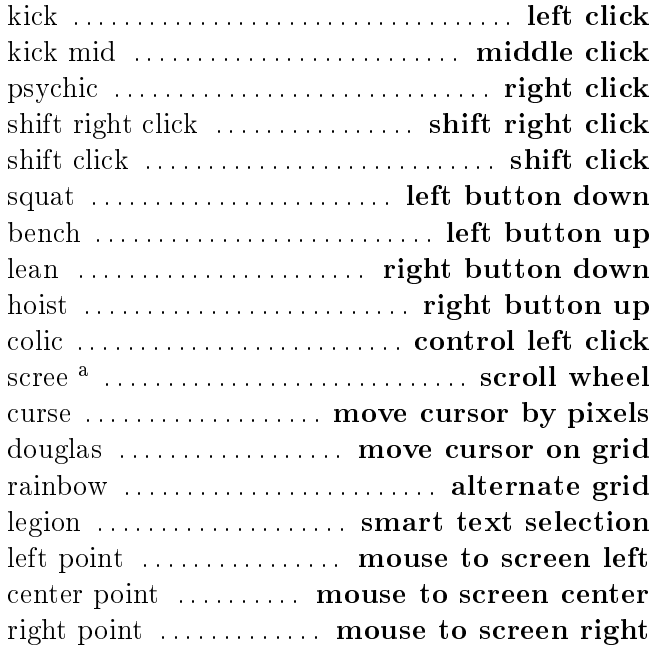

## 13. Template-based navigation

| jump in $\frac{b}{c}$ move cursor inside next ([{ $\leq$                                  |  |
|-------------------------------------------------------------------------------------------|--|
| jump out $\frac{b}{c}$ move cursor past next $\vert \vert >$                              |  |
| jump back $\frac{b}{2}$ move cursor inside prev $\frac{b}{2}$                             |  |
| fill $\langle$ target $\rangle$ <sup>b</sup> highlight $\langle$ target $\rangle$ in line |  |

<sup>a</sup>Takes optional direction parameter, one of the direction keys from table (5)

#### 14. Window management

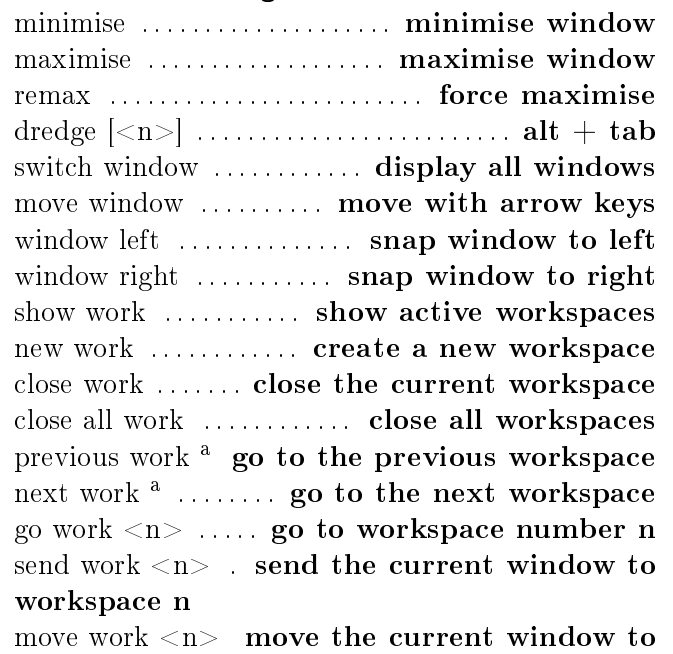

workspace n

### 15. Repetition

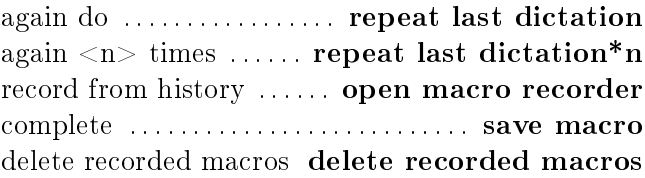

## 16. Aliasing

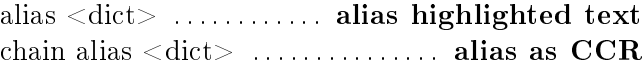

## 17. Bring me

 $program/website/folder/file$  to bring me as  $\langle key \rangle$  ....... create a new bring me binding bring me  $\langle key \rangle$  ..... open bring me binding remove <key> from bring me . . . . . . . . . . . . . . . . . . . . restore bring me defaults ..........................

#### 18. Dragon

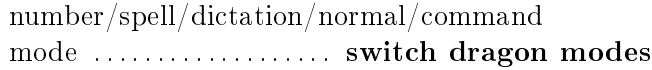

#### 19. Update and Caster Management

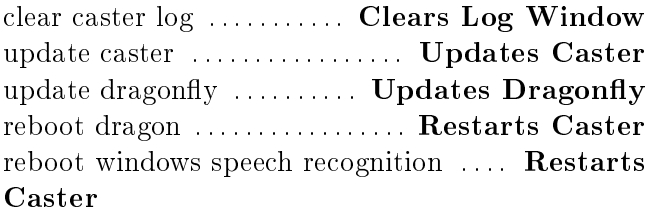

 $<sup>b</sup>$  All of these are asynchronous, and can be cancelled with</sup> the word "cancel" if the search is taking too long. See navigation.py for a full list of targets.

<sup>a</sup>Takes an optional number parameter for repetition

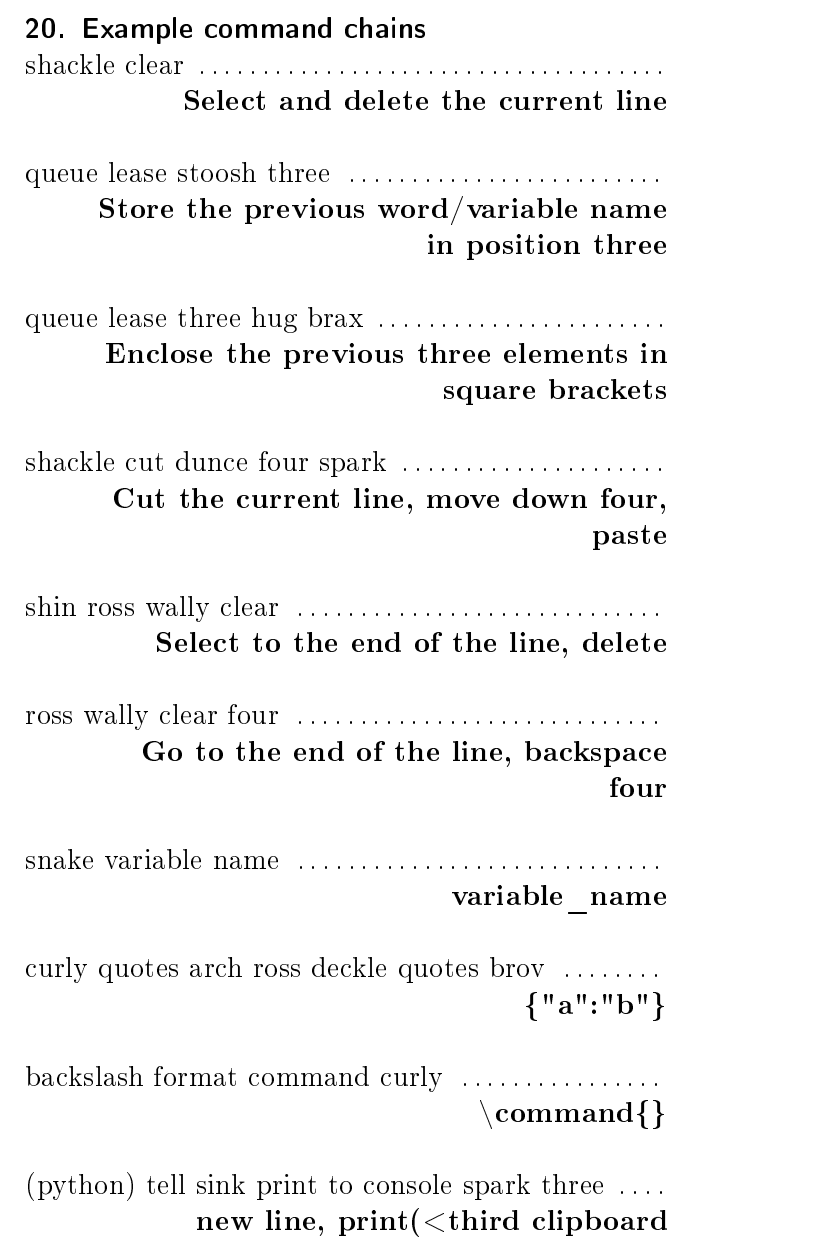

position>)